### Don't Leave It in the Attic:

Introduction to Scanning Family Photographs

Corey Lewis, Archivist Maryland State Archives

## Getting Started

- Prep Photograph
	- Wear archival safe gloves
	- Wipe photographs to remove debris that may affect images
- Prep Scanner
	- Clean Scanner Glass with dry anti static cloth

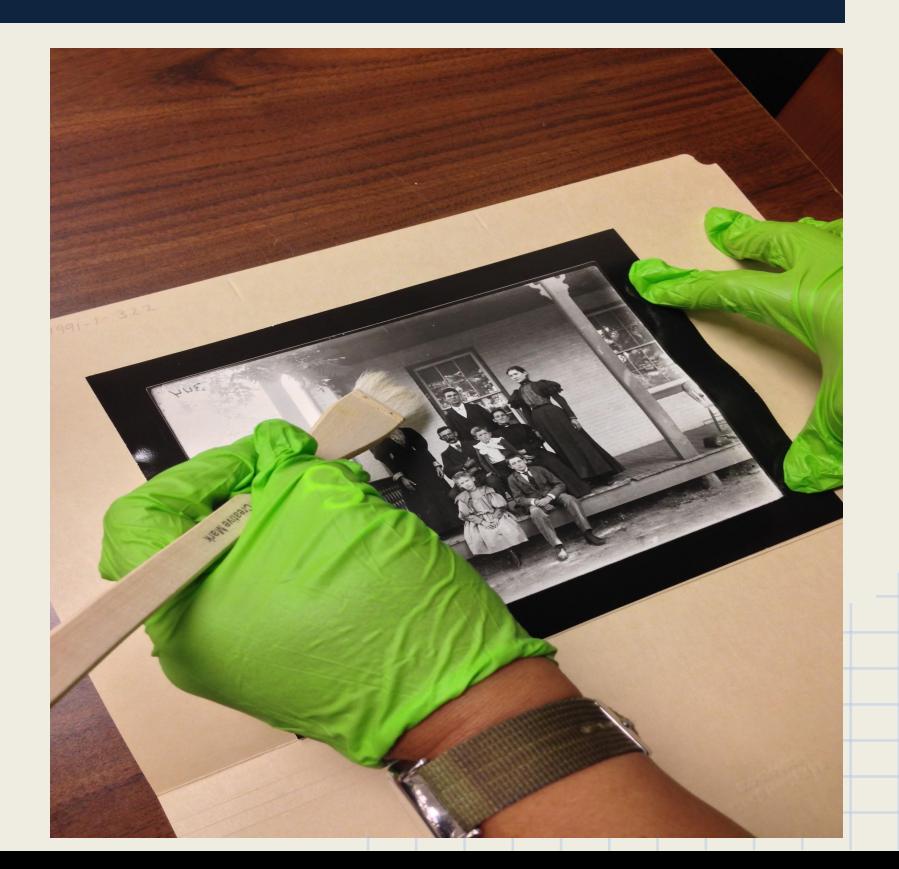

# Setting Image Properties

- DPI/PPI
- Color or Grayscale
- Image Format
	- Compression
- Mode
	- Photograph
	- Document
	- Negatives
	- Home
	- Professional

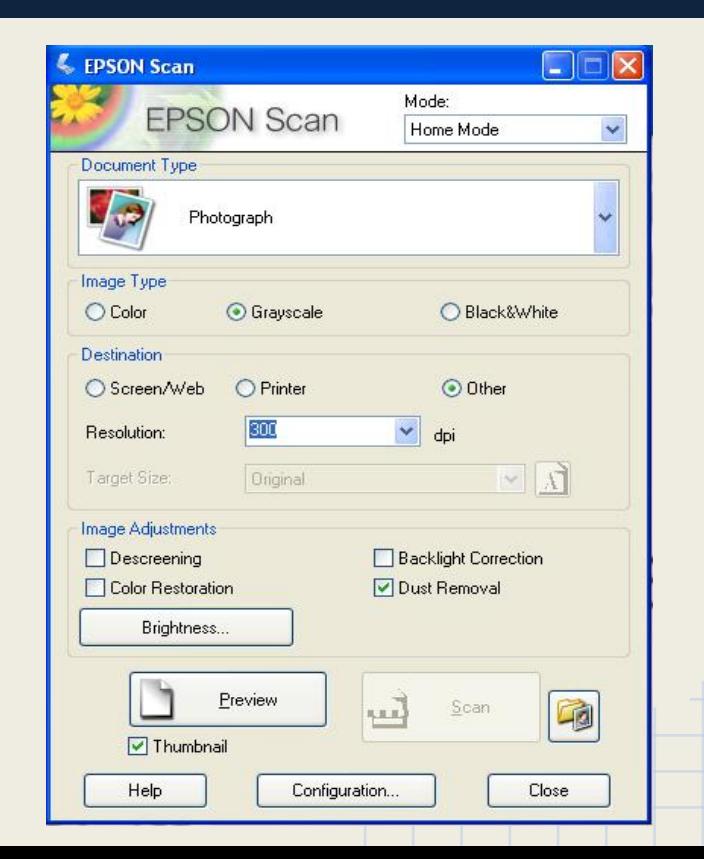

# Selecting Image Type

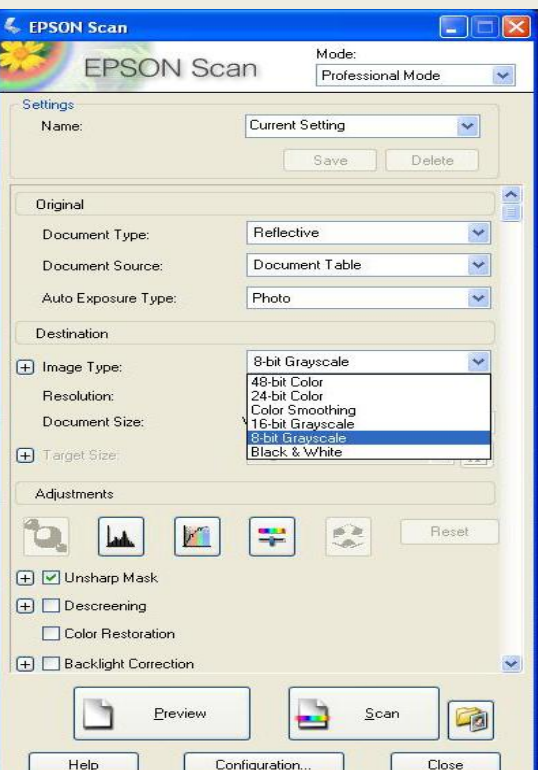

- **Black and White** 
	- 8 Bit Grayscale
	- 16 Bit Grayscale
- Color
	- 24 Bit Color
	- 48 Bit Color

## Dot Per Inch/Pixels Per Inch

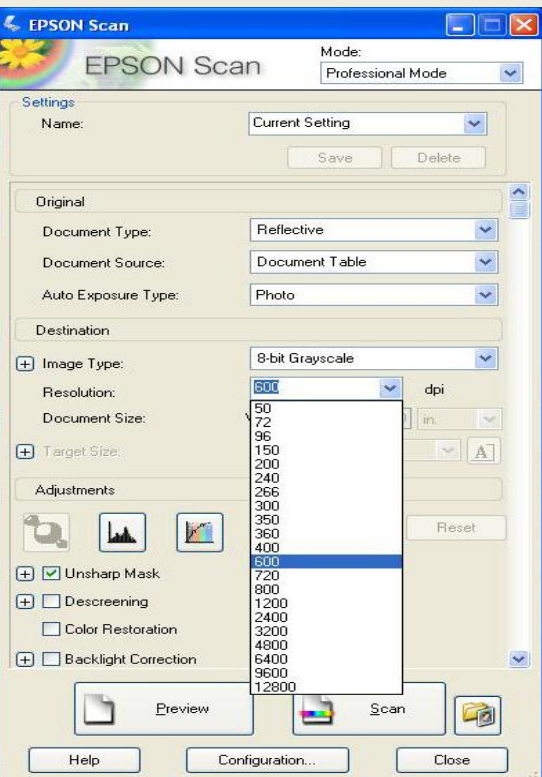

- 300 DPI for standard Archival purposes
- 400 to 600 DPI for purposes of enlargement
- Negatives or Slides may be smaller than Photograph prints, scan at a higher DPI

## Scanning

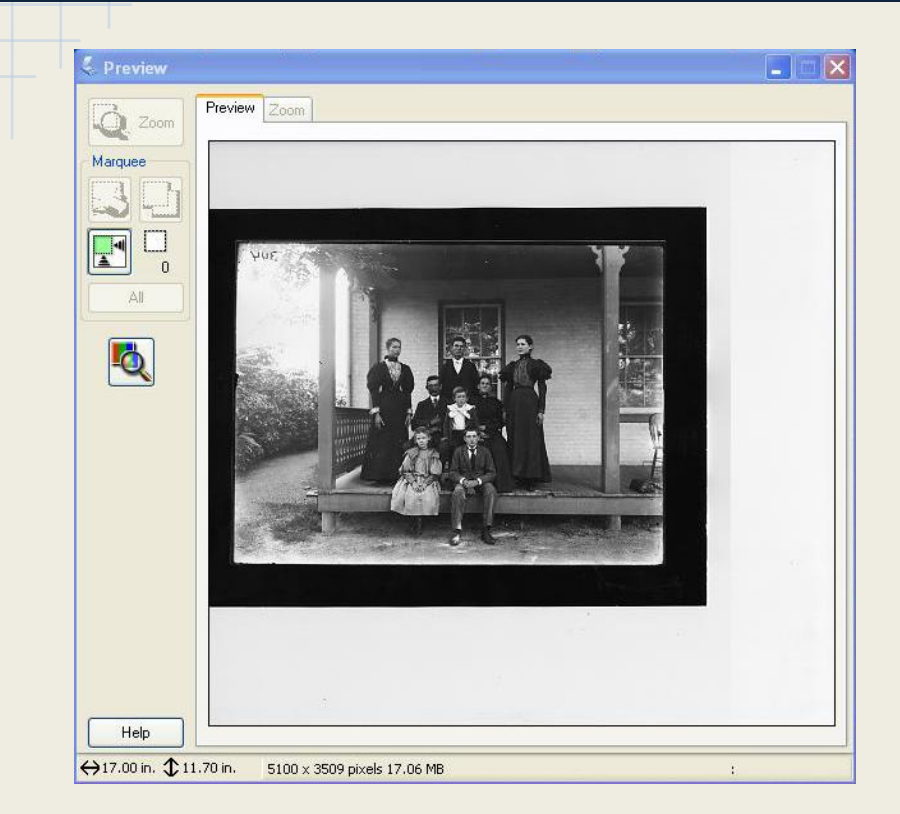

- Preview
	- Setting Borders
	- Brightness
	- Contrast
- Scan
	- Select File Format
	- Saving Location

# Saving your Image

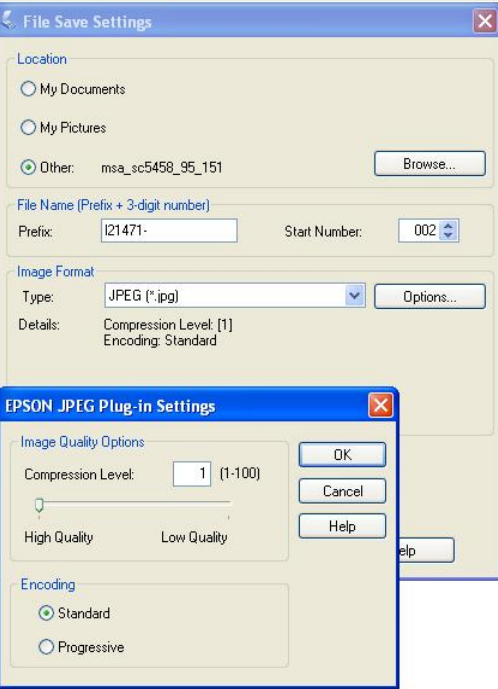

### **JPEG TIFF**

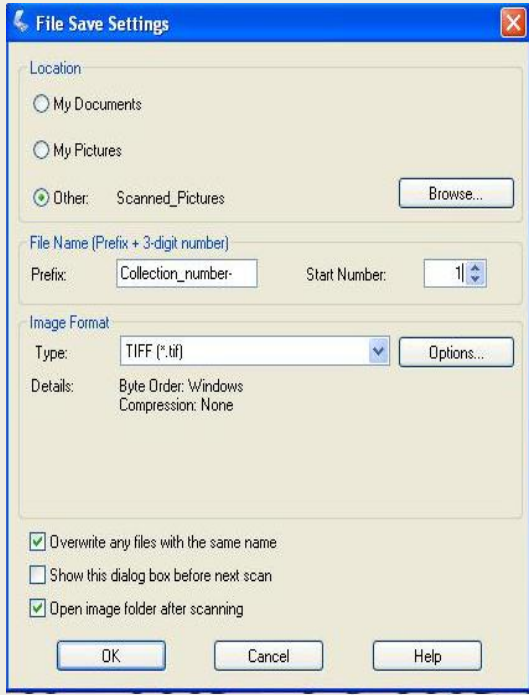

### Access

### **Organization**

- Give the scanned photo a descriptive filename to help you identify them
- Create your own naming system but be consistent
- Create and organize a sub-folder structure on your computer in which to store files

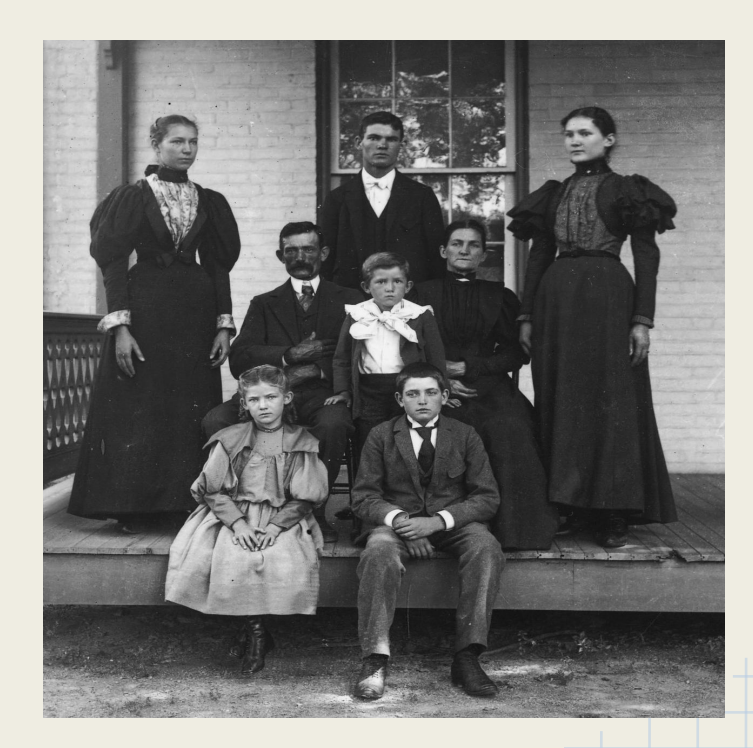

## **Storage**

### **Backup Options**

- Portable Hard Drive
- CD
- Thumb drive
- Online Storage

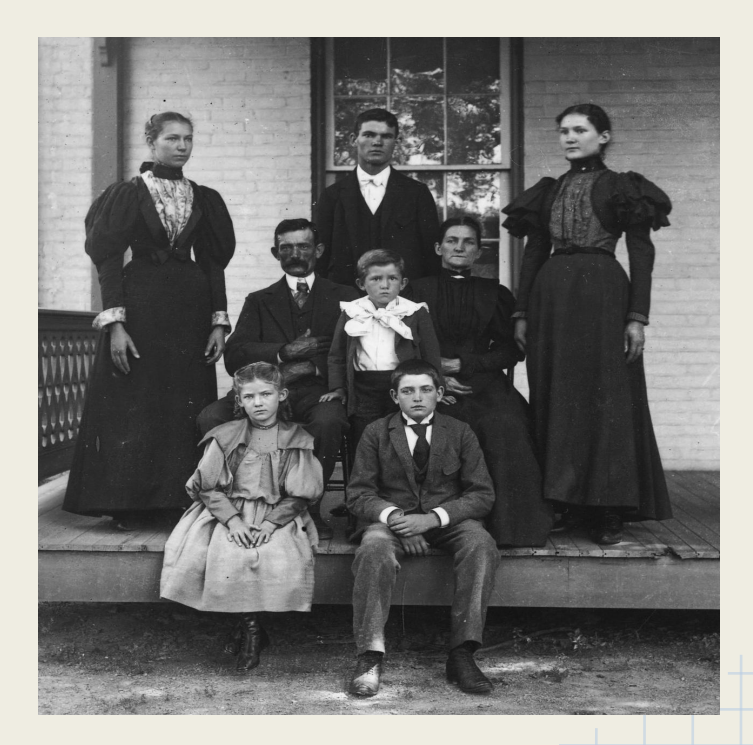

### Corey Lewis Corey.Lewis@maryland.gov